Participants: Martin Moche, Jens Karlsson, Rosaria Gandini, Tobias Karlberg, Changrong Ge

Time and Place: 10 am Thursday 24 Aug 2017, PSF floor 3

## **§1 Next beamtime meeting is Thursday 16 November 10 am at PSF floor 3!**

Today's beamtime meeting was announced on Monday 21 Aug that was too tight for many research groups to participate. To avoid this in the future we will now announce next beamtime meeting at the actual meeting. Experienced experimentalists prefer to meet newcomers face-to-face to organize remote beamtime being logistically complex with samples from KI/SU/KTH and the remote experiment itself being run both from KI and SU.

## **§2 Assign Bessy and Diamond experimentalists**

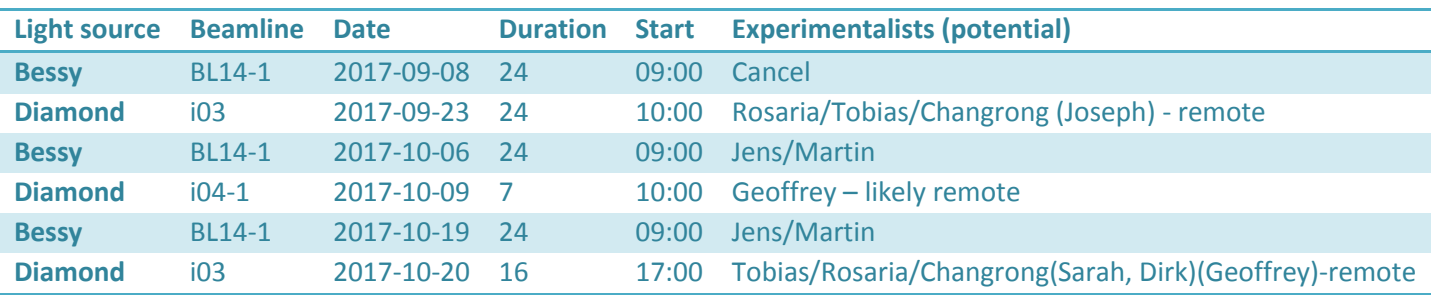

*People in parenthesis are interested in participating in beamtime, however could not make it to today´s beamtime meeting and have to contact the experimentalists to participate in the event. More beamtime listed under "Beamtime schedule" at <http://ki.se/en/mbb/psf-mx>*

I should remind Diamond that we do not want beamtime shorter than 16 hours!

## **§3 PReSTO updates – demo two node interactive runs of XDSAPP and XDSGUI with eiger data**

Prepare to run 8 jobs with 4 cpu's per job on two compute nodes having 16 processors each

interactive -N 2 --ntasks-per-node=4 -c 4 -t 1:00:00 -A snic2017-1-199

where interactive command above must match MAXIMUM\_NUMBER\_OF\_JOB and MAXIMUM\_NUMBER\_OF\_PROCESSORS in XDS.INP

XDSAPP - use first container when selecting eiger data - **insu6\_1\_data\_000001.h5**

```
1. module load XDSAPP # load the XDSGUI module
     2. xdsapp \# start the software
     3. click icon Load and select insu6 1 data 000001.h5
     4. In xdsapp GUI add 
            No. of jobs 8
           No. of cpus 4
 XDSGUI - use master file when selecting eiger data - insu6_1_master.h5
     1. module load XDSGUI # load the XDSGUI module
     2. xdsgui # start the software
     3. find dataset i.e. insu6_1_master.h5 and press generate_XDS.INP
     4. edit XDS.INP by adding 
                 \bullet MAXIMUM NUMBER OF JOBS=8
                 \bullet MAXIMUM NUMBER OF PROCESSORS=4
```
XDSAPP batch script, see <https://www.nsc.liu.se/support/presto/multi-node-scripts/> o In a terminal window execute "sbatch xdsapp.script" where xdsapp.script is: #!/bin/sh #SBATCH -t 0:30:00

```
#SBATCH --nodes=2
#SBATCH --ntasks-per-node=4
#SBATCH --cpus-per-task=4
#SBATCH -A snic2017-1-199
#SBATCH --mail-type=ALL
module load XDSAPP
xdsapp --cmd \
--dir /proj/xray/users/x marmo/eiger/presto/demo \
-j 8 \
-c 4 \
-i /proj/xray/users/x marmo/eiger/2015 11 10/insu6 1 data 000001.h5
```
> XDSGUI batch script - XDSGUI cannot be run using sbatch